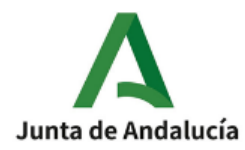

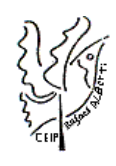

7 de octubre de 2021

## **Usuario y contraseña Moodle del alumnado**

Estimadas familias:

Para acceder a la plataforma Moodle (nombre de usuario y contraseña del alumnado), espacio web que ofrece la Consejería de Educación y Deporte para la formación a distancia, debéis entrar en aplicación de iPasen y acceder a comunicaciones.

En los mensajes recibidos (que se encuentran en la parte superior derecha), podréis encontrar uno con el asunto USUARIOS Y CONTRASEÑAS DEL ALUMNO, en el cuerpo de la comunicación está el nombre de usuario y la contraseña del alumnado.

La dirección de Moodle es:

https://educacionadistancia.juntadeandalucia.es/centros/sevilla/

En la misma podréis encontrar un formulario de incidencias para notificar cualquier problema de acceso a dicha plataforma.

Os recordamos que para registraros en iPasen podéis hacerlo con el autologin que os facilitamos en el siguiente enlace:

<https://www.youtube.com/watch?v=3z6eWjQWnuc&feature=youtu.be>

Deseamos que toda esta información os sea de gran ayuda.

Muchas gracias por su atención.

Reciban un cordial saludo CEIP Rafael Alberti

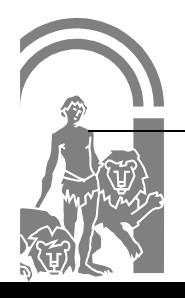